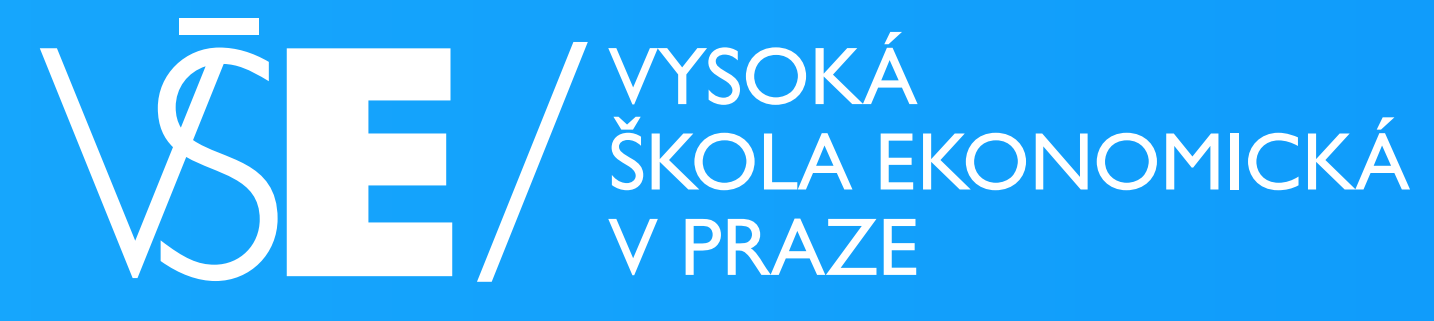

## GRAFICKÝ MANUÁL A VZORY PRO GENEROVÁNÍ BANNERŮ V MOODLE

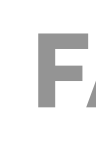

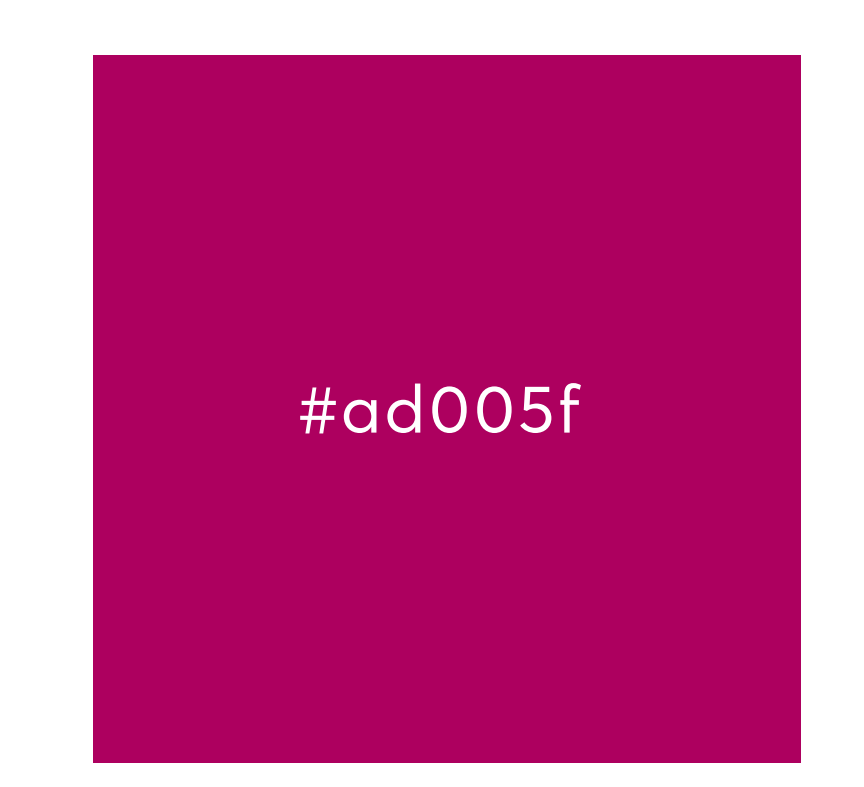

#### VYSOKÁ ŠKOLA EKONOMICKÁ **V PRAZE**

#009ee0

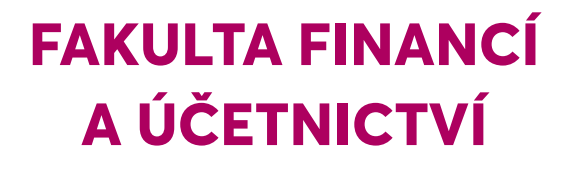

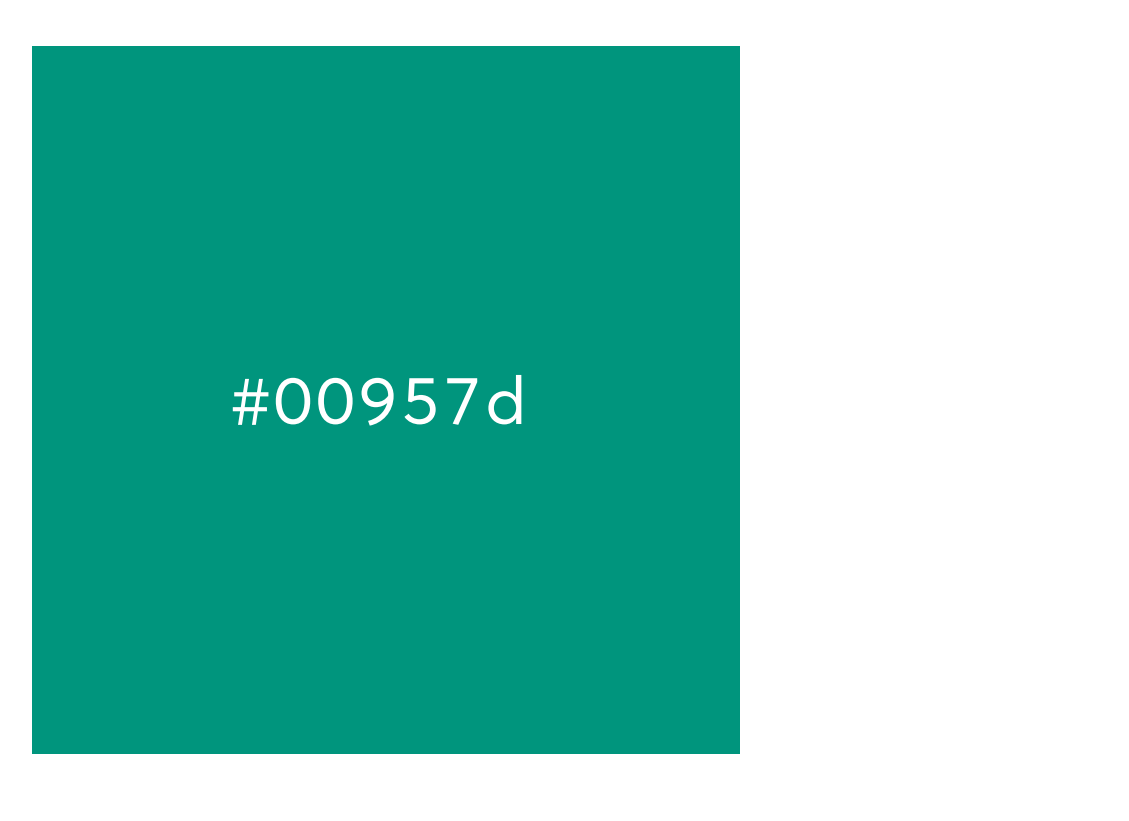

**FAKULTA INFORMATIKY** A STATISTIKY

### **FAKULTY**

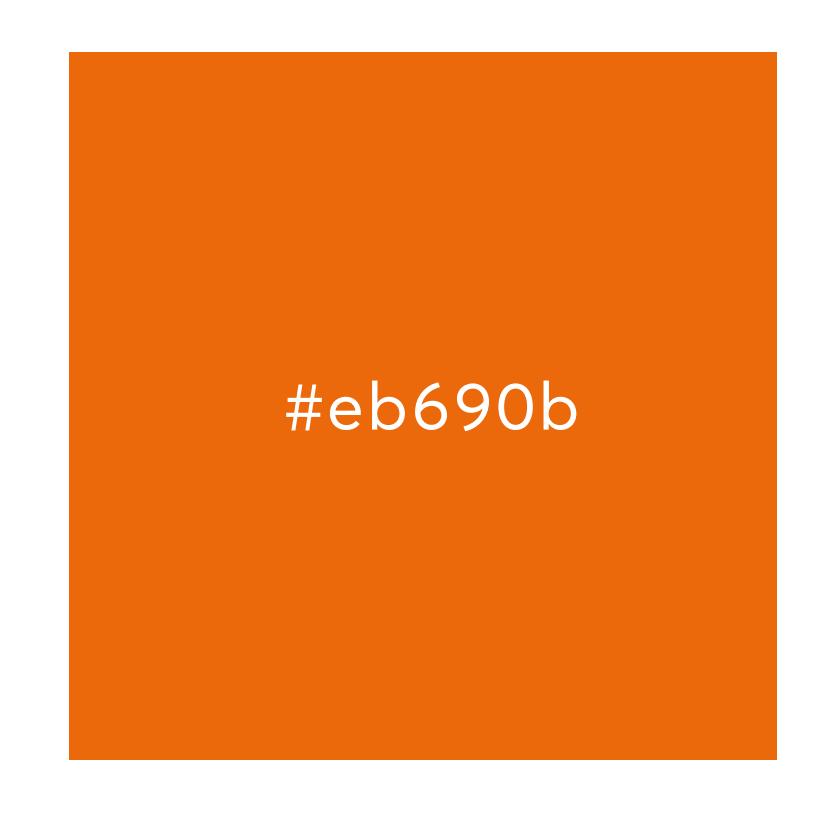

#### **FAKULTA MEZINÁRODNÍCH VZTAHŮ**

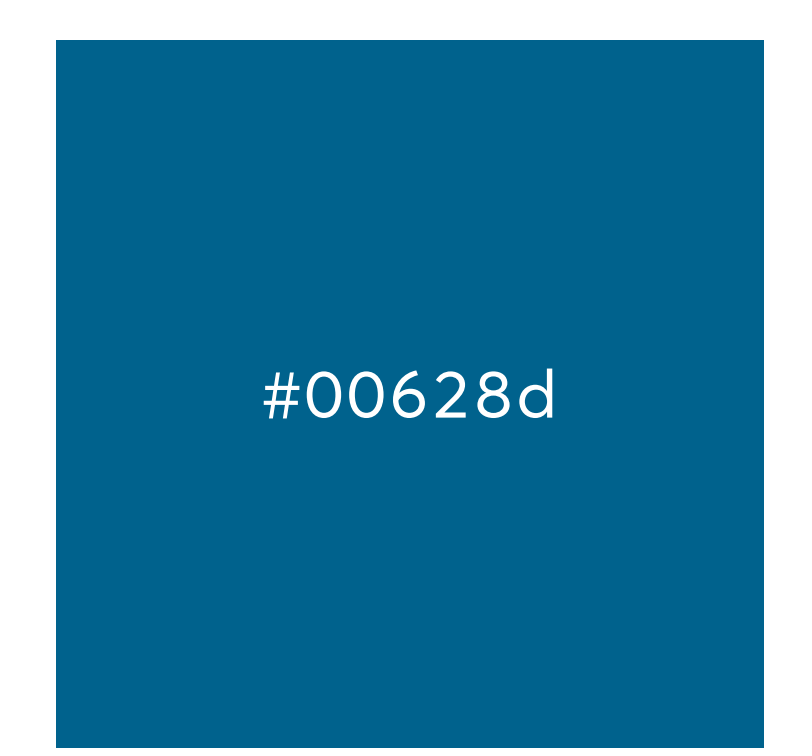

#### **FAKULTA** PODNIKOHOSPODÁŘSKÁ

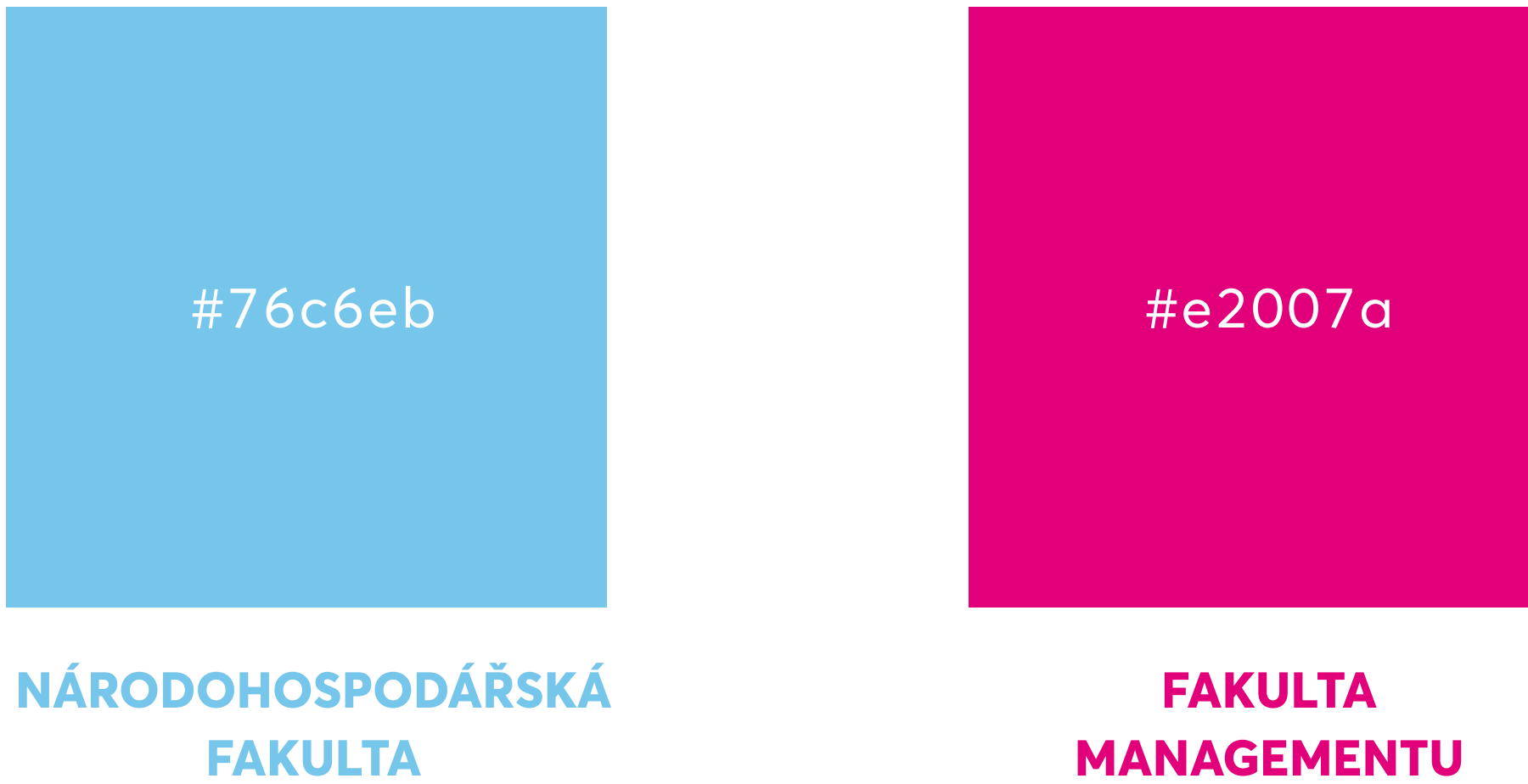

## ZÁKLADNÍ CHARAKTERISTIKY POUŽITÍ **GRAFICKÝCH ELEMENTŮ V SYSTÉMU MOODLE**

## **Fotografie**

- Vybrány dle zaměření jednotlivých předmětů a vyučovaných témat.
- Jednoduchý vizuální obsah s jasným sdělením.
- Reálný obsah, ne kresby, ani ilustrace.
- 
- Získané prostřednictvím databáze VŠE pro účely LMS Moodle.

• V primárním rozlišení FullHD 1920 x 1080 px nebo výsledném rozlišení 1024 x 576 px a poměru stran 16:9.

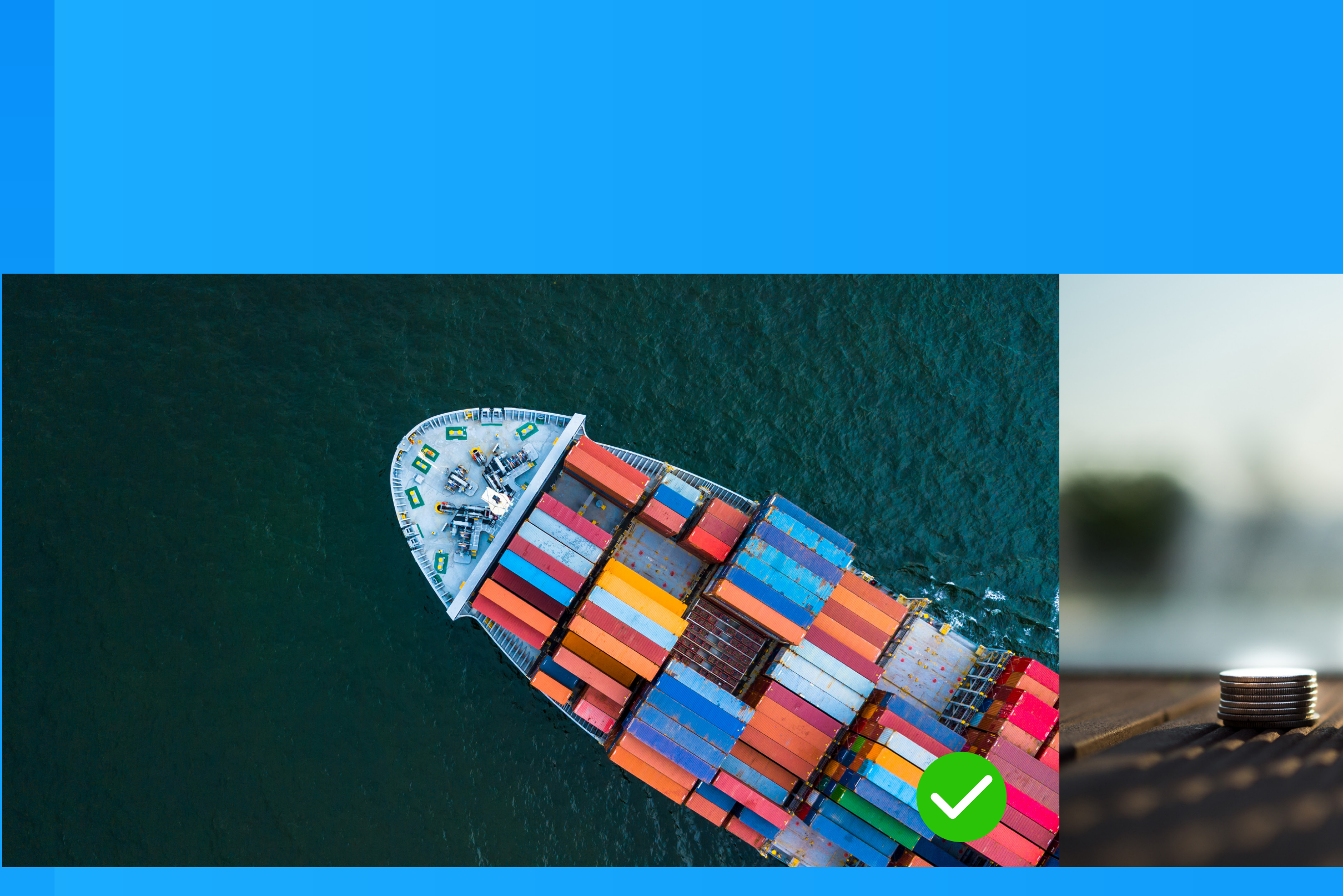

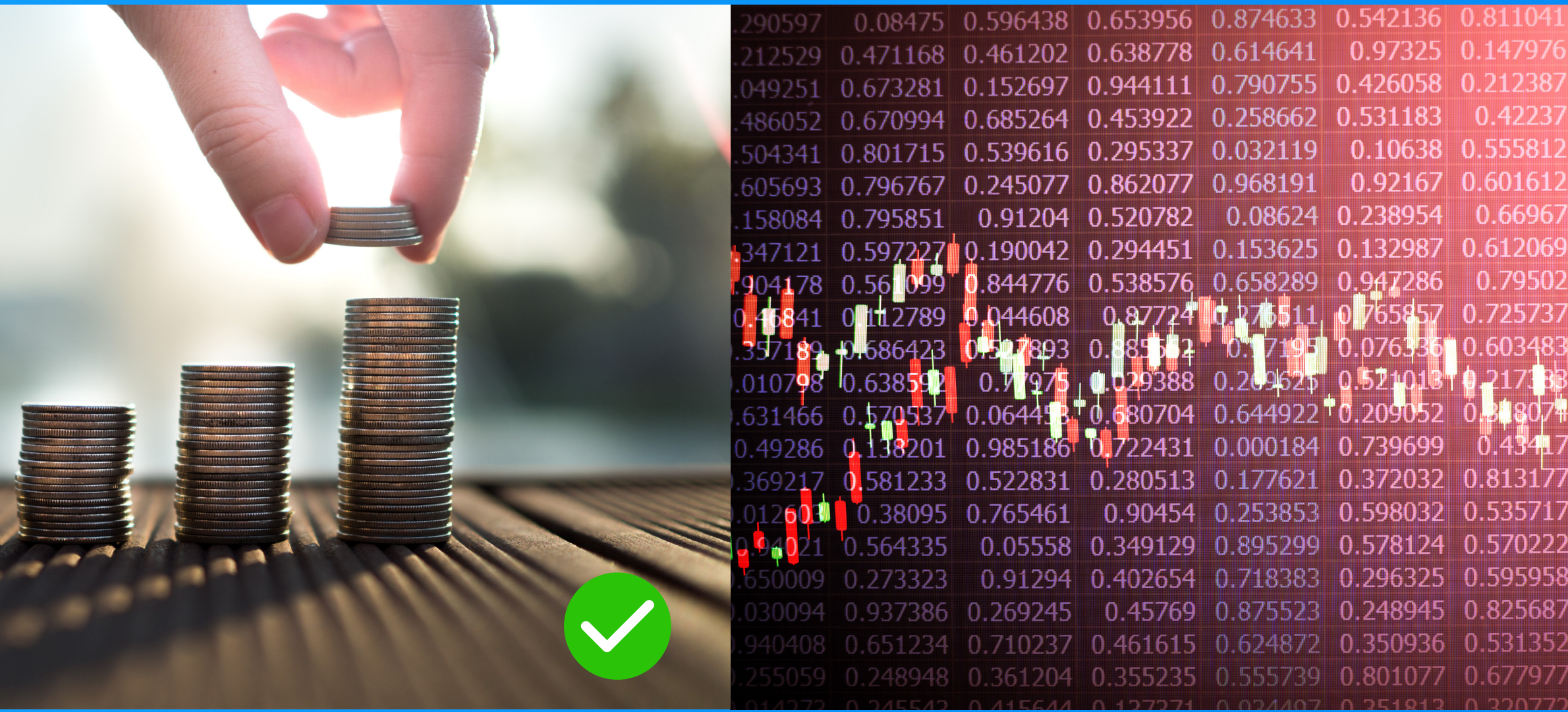

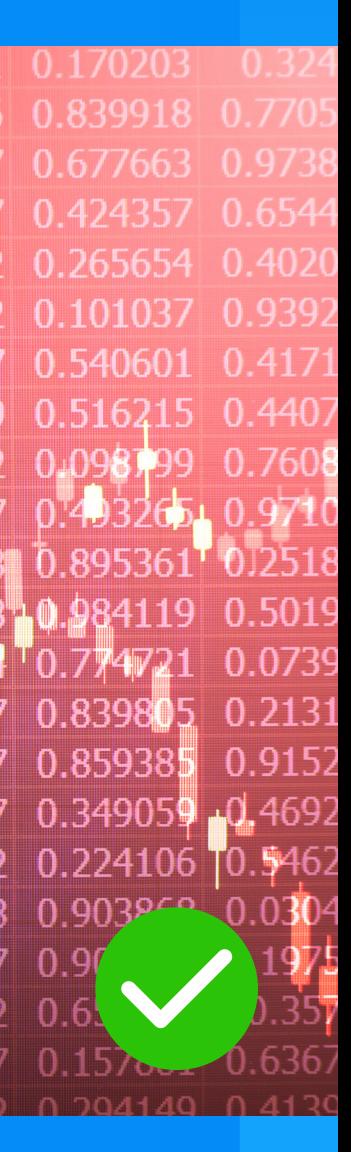

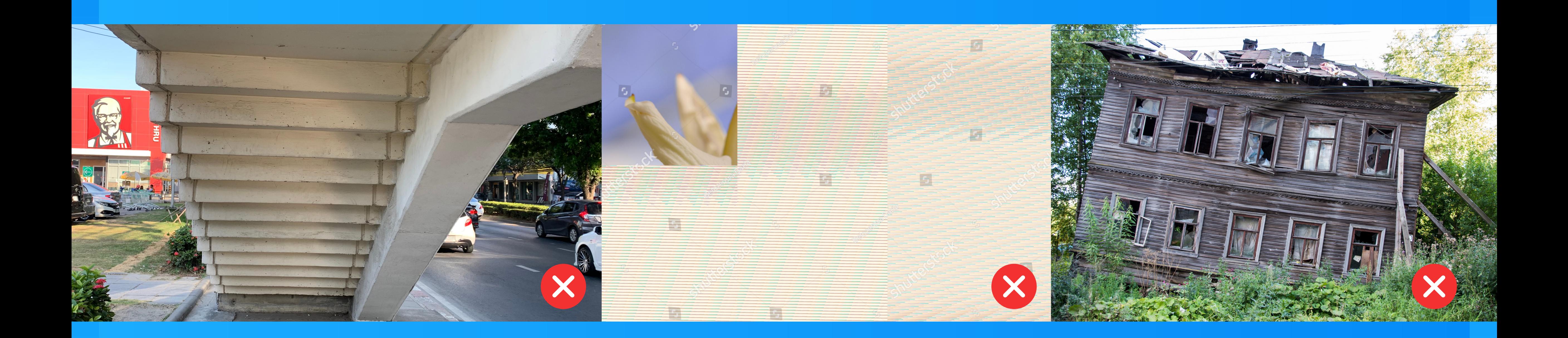

### **Ikony**

- Jedno-tahové znázornění, zaoblené tvary obrysového typu vykreslení (zamezí vkládání více druhů grafiky a vizuální nesourodosti výstupu).
- Nesmějí být složité, ale naopak jednoduché až demonstrativní.
- Primární a sekundární barevný odstín dle barev příslušné fakulty.
- Předem definovaná tloušťka tahu.
- V rámci infografiky i systémových ikon sdílejí jeden vizuální styl.
- Význam jednotlivých ikon je popsán v databázi VŠE.
- Získané prostřednictvím databáze VŠE pro účely LMS Moodle.

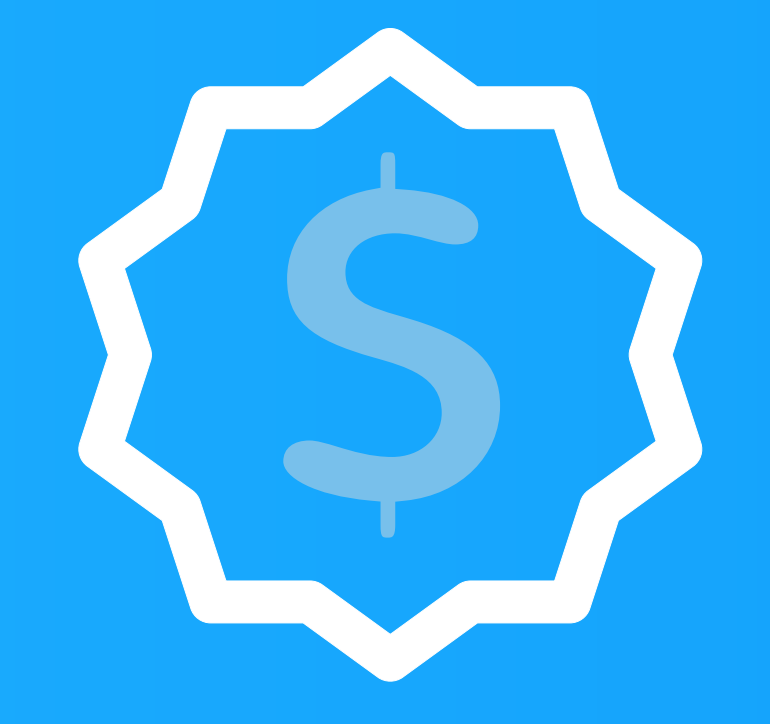

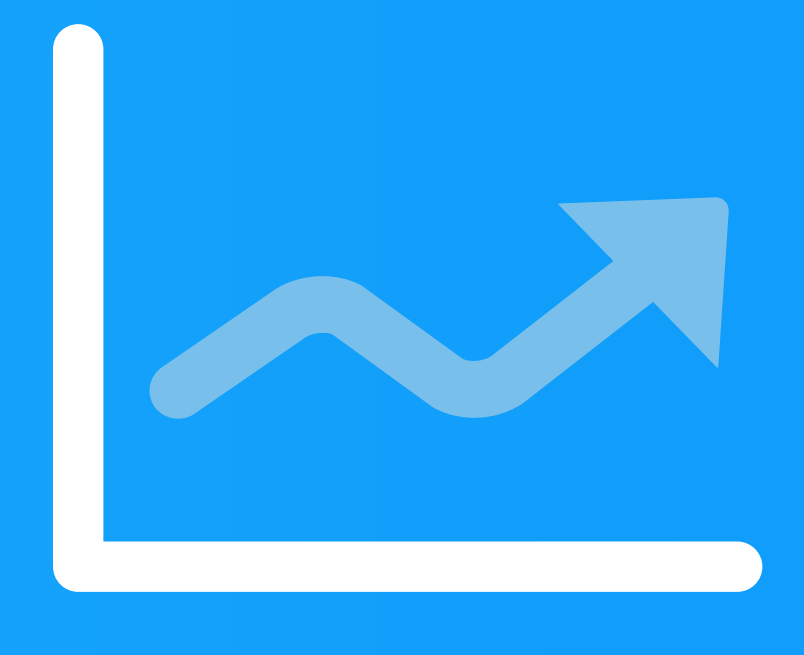

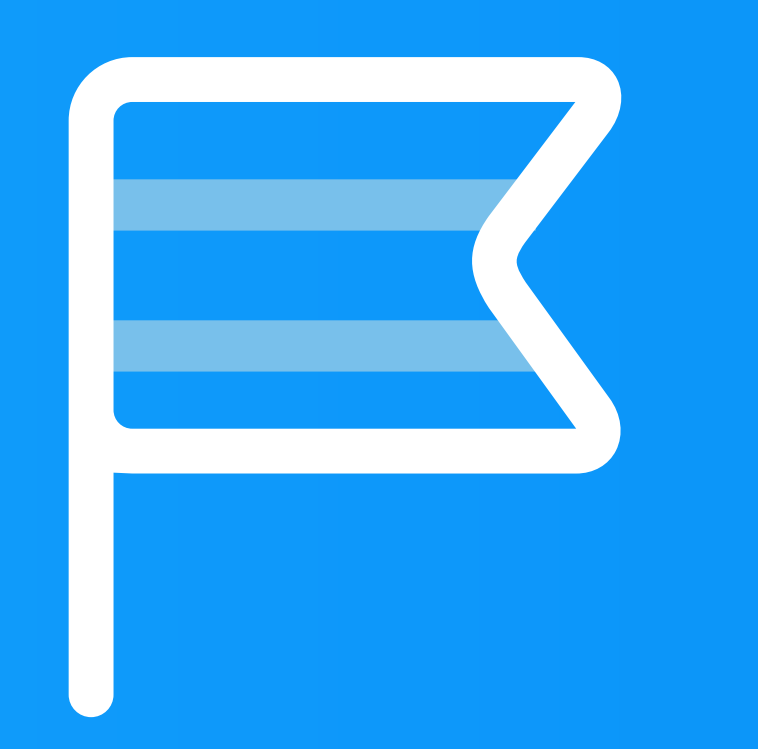

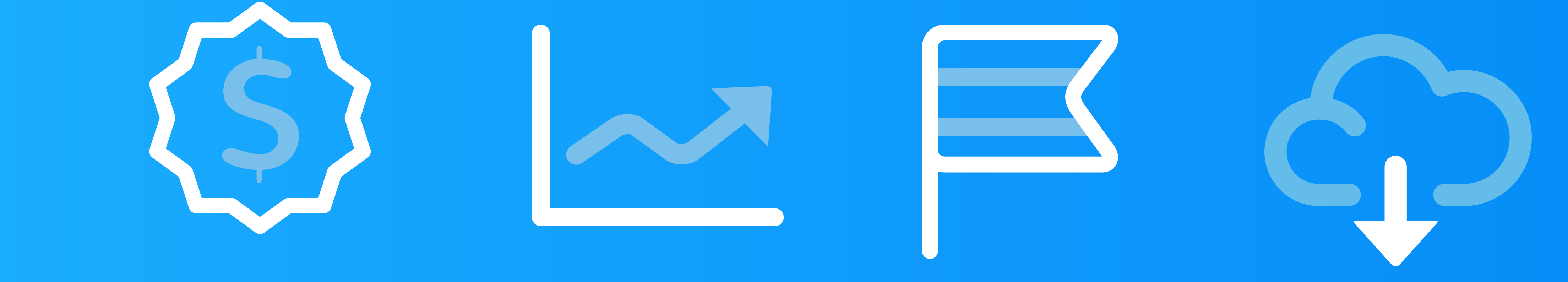

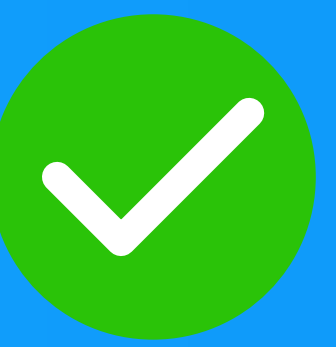

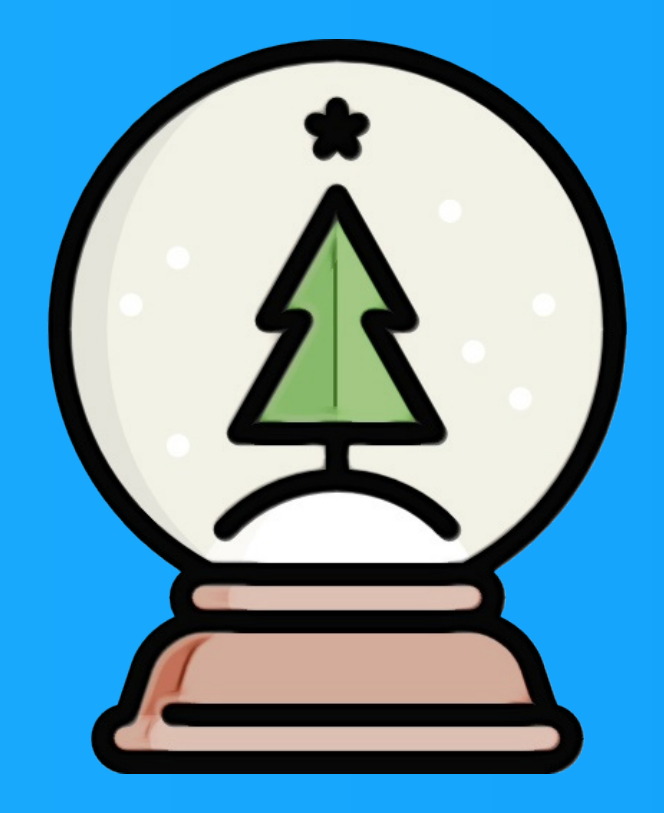

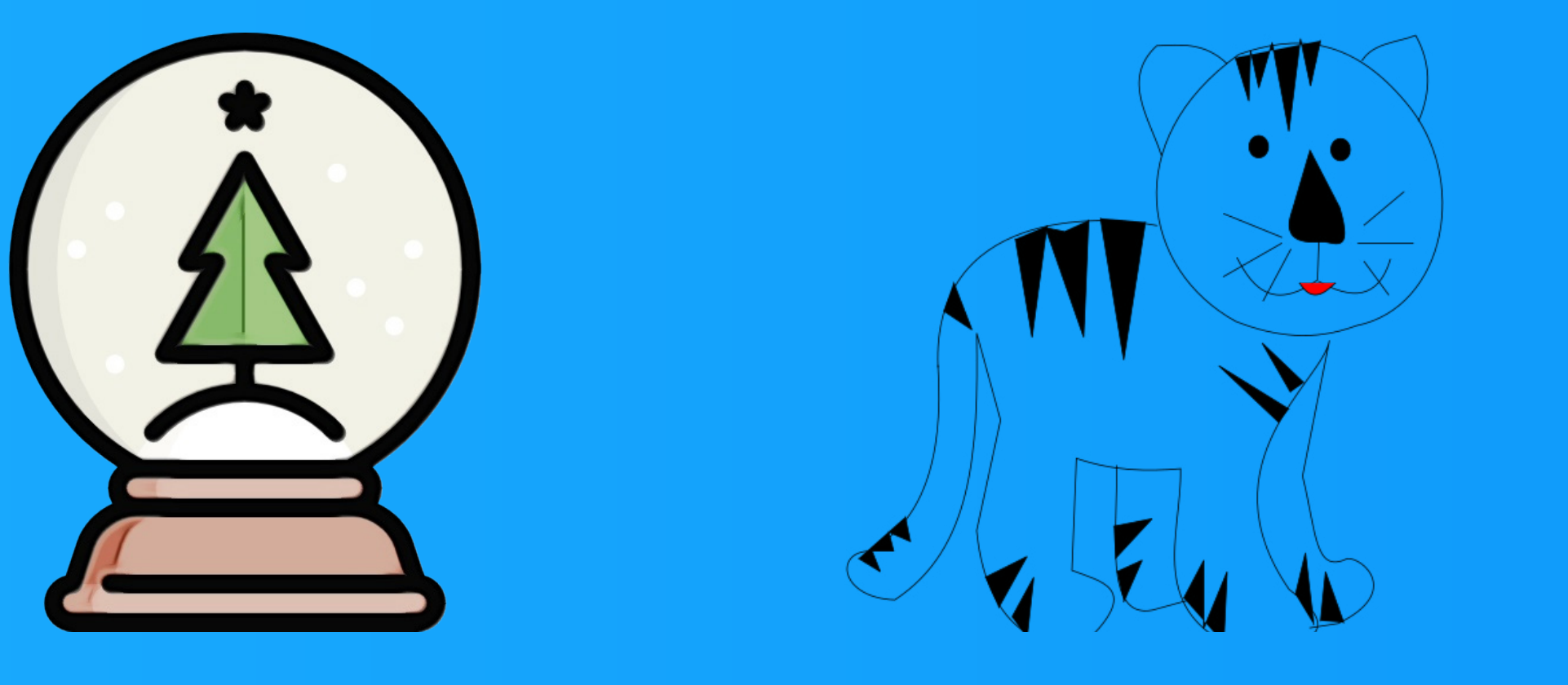

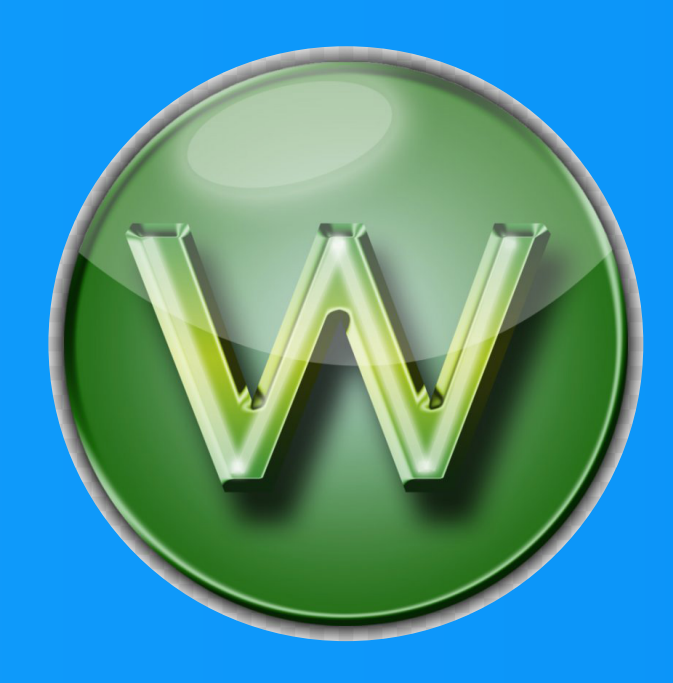

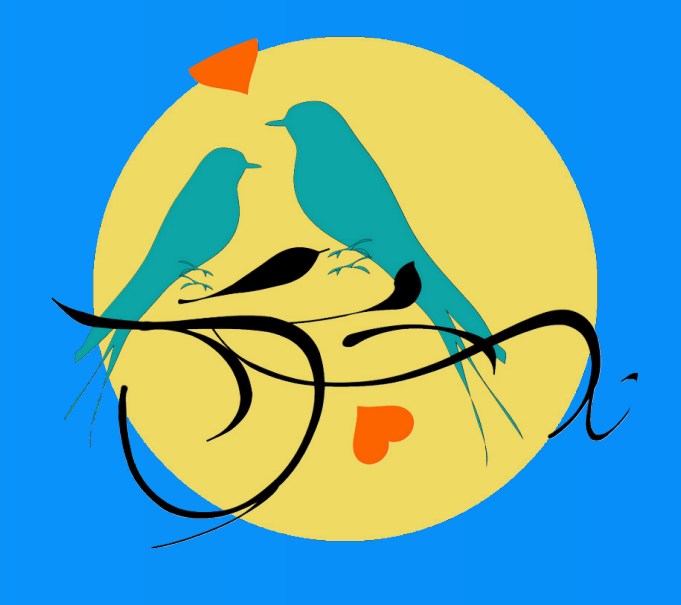

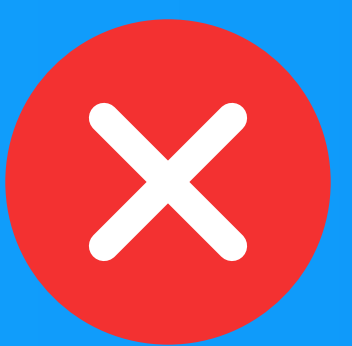

Grafické elementy se propisují ve **dvou hierarchických rozděleních**. Jde o náhledy **předmětů a o jednotlivá témata v rámci předmětů**. Učební pomůcky v rámci témat využívají nativní grafiku systému Moodle.

### **Pravidla pro používání bannerů v LMS systému Moodle**

• Grafické bannery použité v LMS Moodle musí splňovat pravidla popsaná v tomto grafickém manuálu. Musí dodržovat předpisy pro použití fotografií, grafik, identifikace pracovišť a dalších parametrů podoby

• Grafické prvky vytvořené osobou v pracovněprávním vztahu s VŠE (včetně DPP a DPČ) souvisí s hlavní činností vysoké školy, vznikají v režimu § 58 Autorského Zákona jako "zaměstnanecké dílo" vytvořené v rámci

• Pro tvorbu bannerů i další grafiky je nutné využít interního systému a databanky poskytované VŠE pro

- v návaznosti na umístění ve struktuře grafického rozhraní LMS Moodle.
- zachování grafické jednoty.
- pracovní náplně.

# BANNERY PŘEDMĚTŮ V SYSTÉMU MOODLE

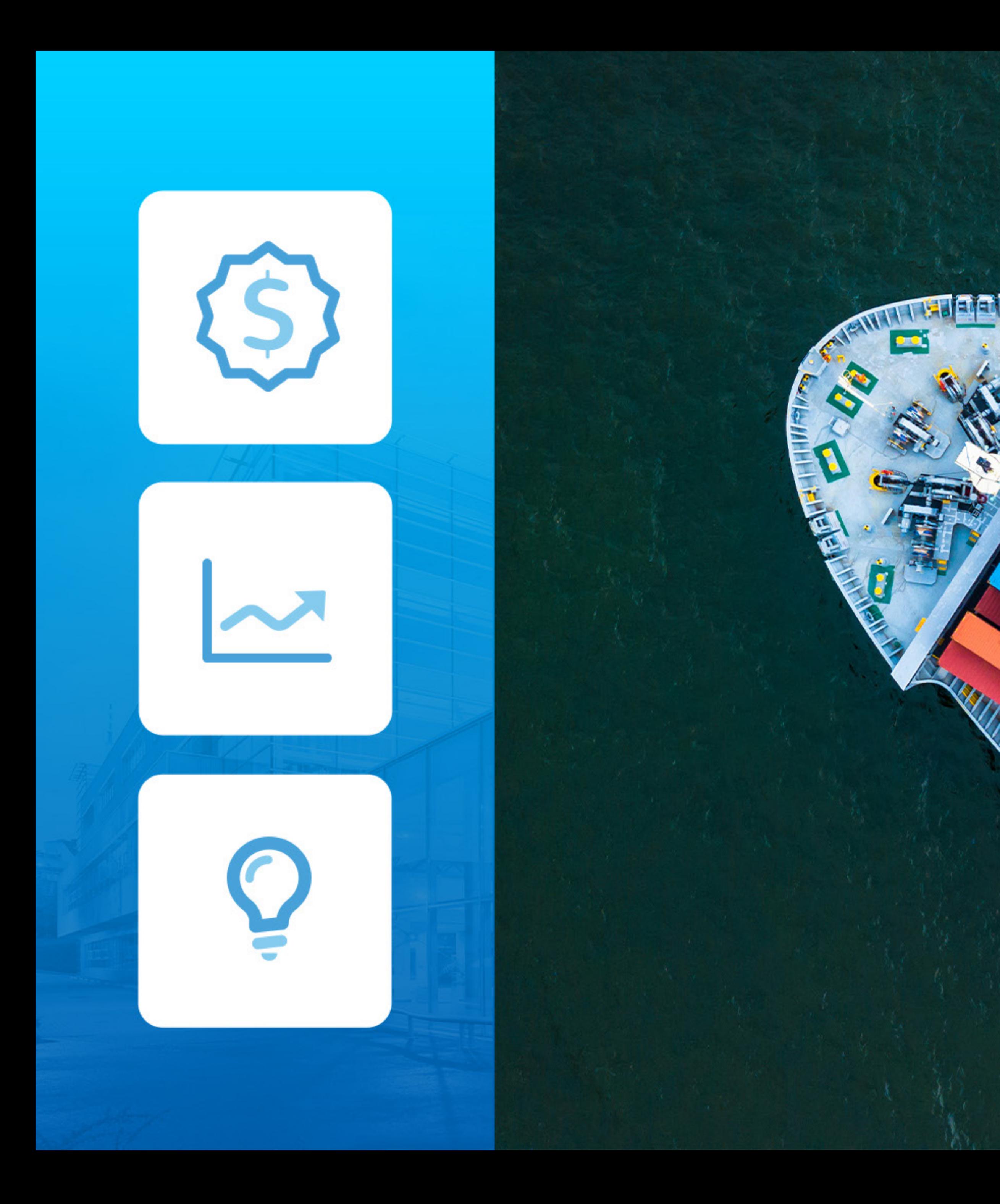

# 

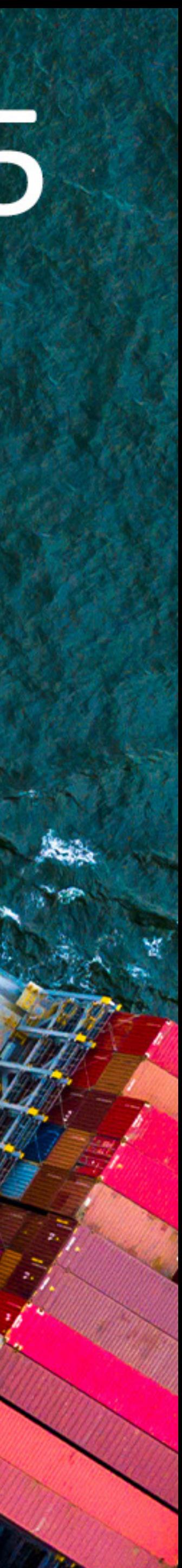

## **Bannery předmětů v systému Moodle**

- Barva pruhu identifikuje předmět s jednou ze šesti fakult nebo využije s obecnou barvu VŠE.
- Fotka identifikuje zaměření předmětu.
- 
- Pro rozpoznání tematického obsahu předmětu bude ve fakultním barevném pruhu jedna
- až tři infografické ikony.

• Ident předmětu se propisuje do banneru systémově v rámci grafického rozhraní LMS Moodle.

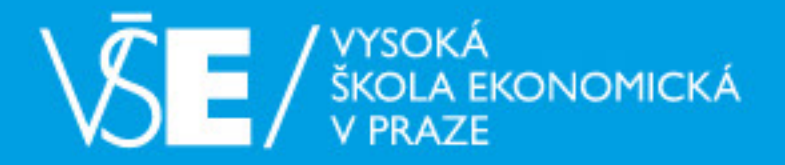

#### Titulní stránka

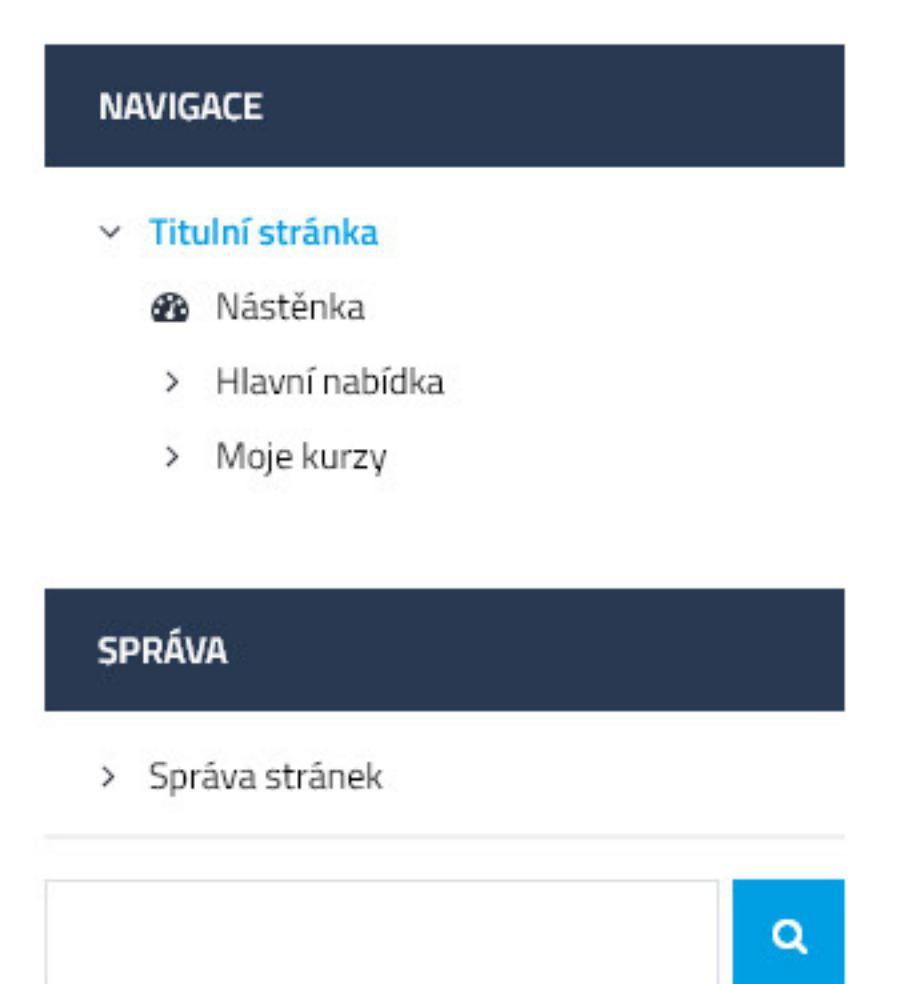

## **Kurzy**

#### $\odot$  Zimní semestr 2021/2022

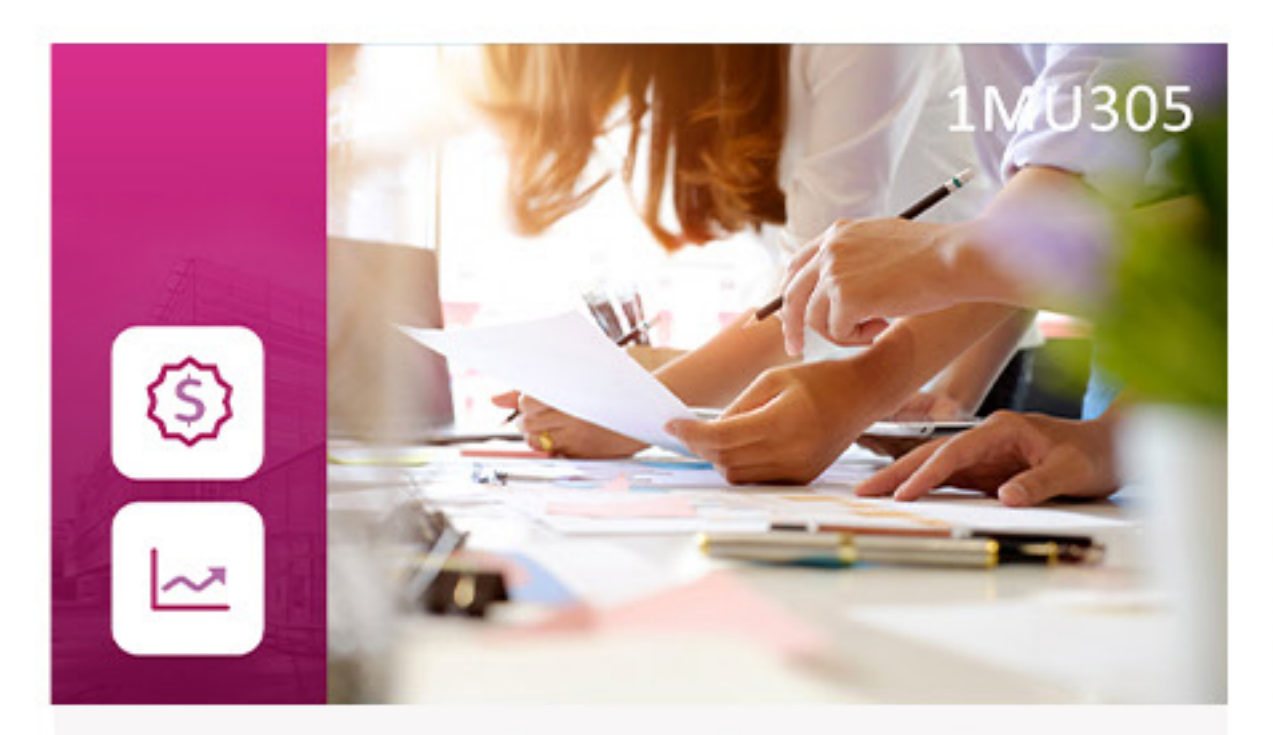

Manažerské účetnictví I.

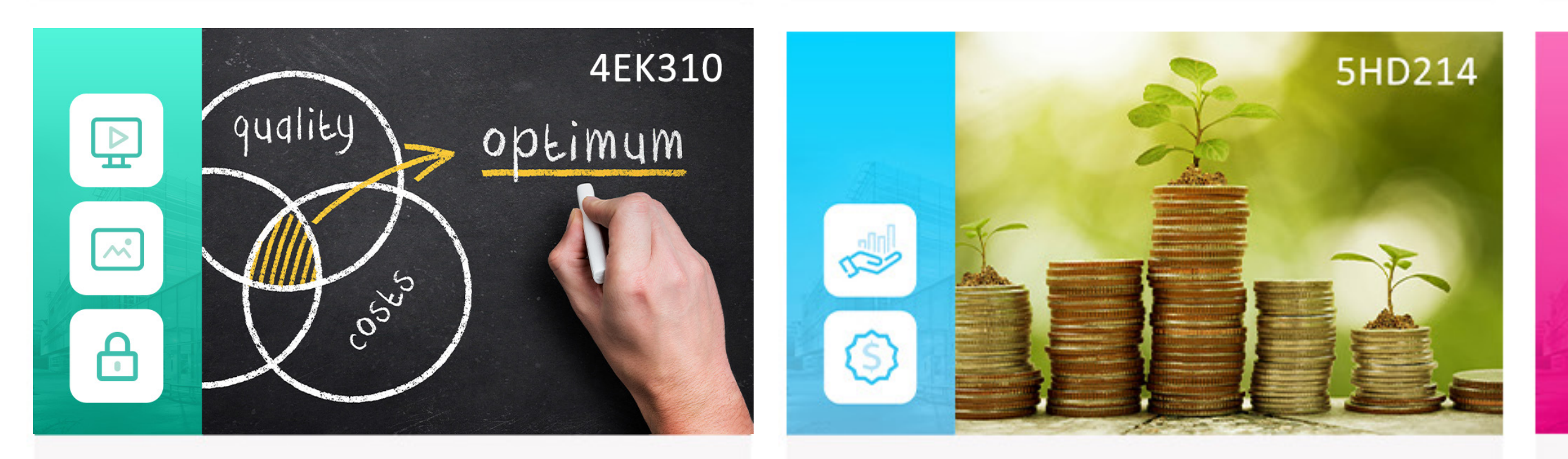

Modely operačního výzkumu

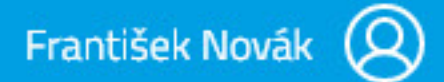

**Dlaždice** / Řádky

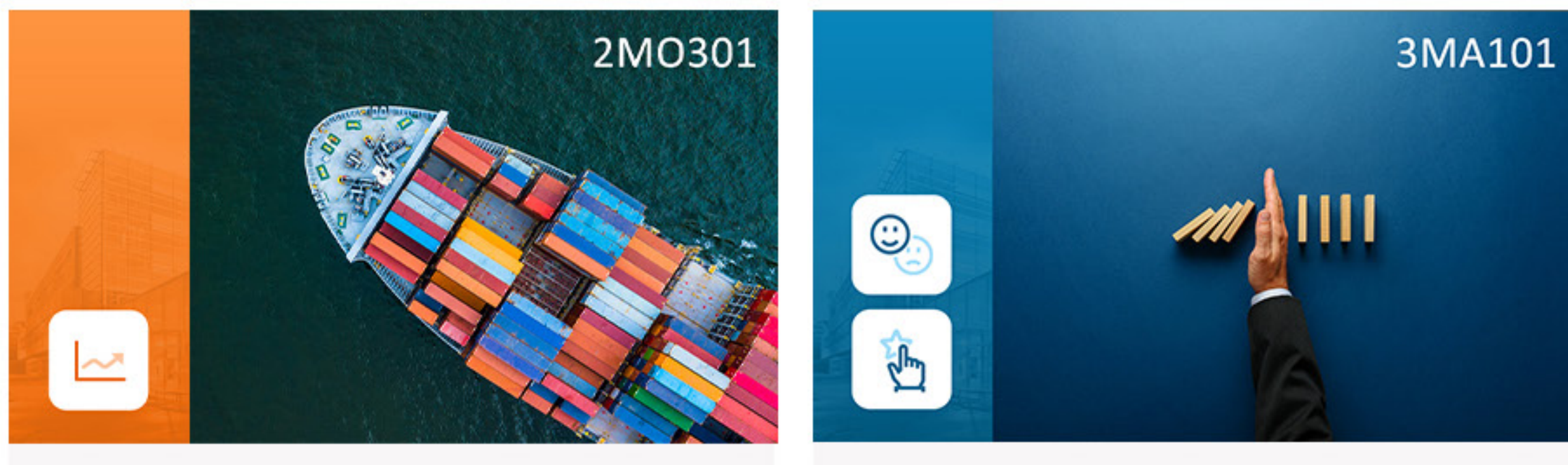

Mezinárodní obchod

Management

České hospodářské dějiny

Brand management

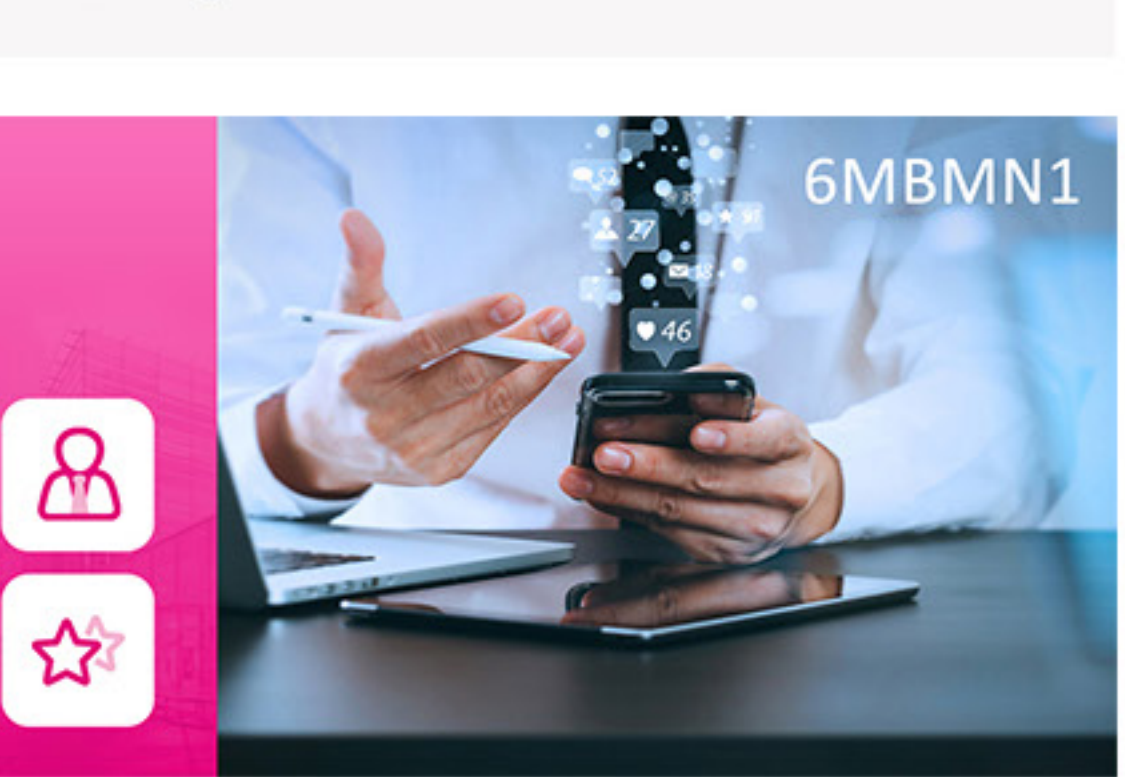

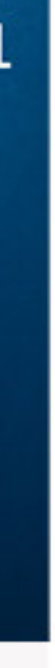

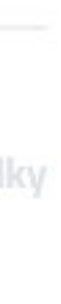

 $CS \times$ 

## **JEDNOTLIVÁ TÉMATA** V RÁMCI PŘEDMĚTŮ

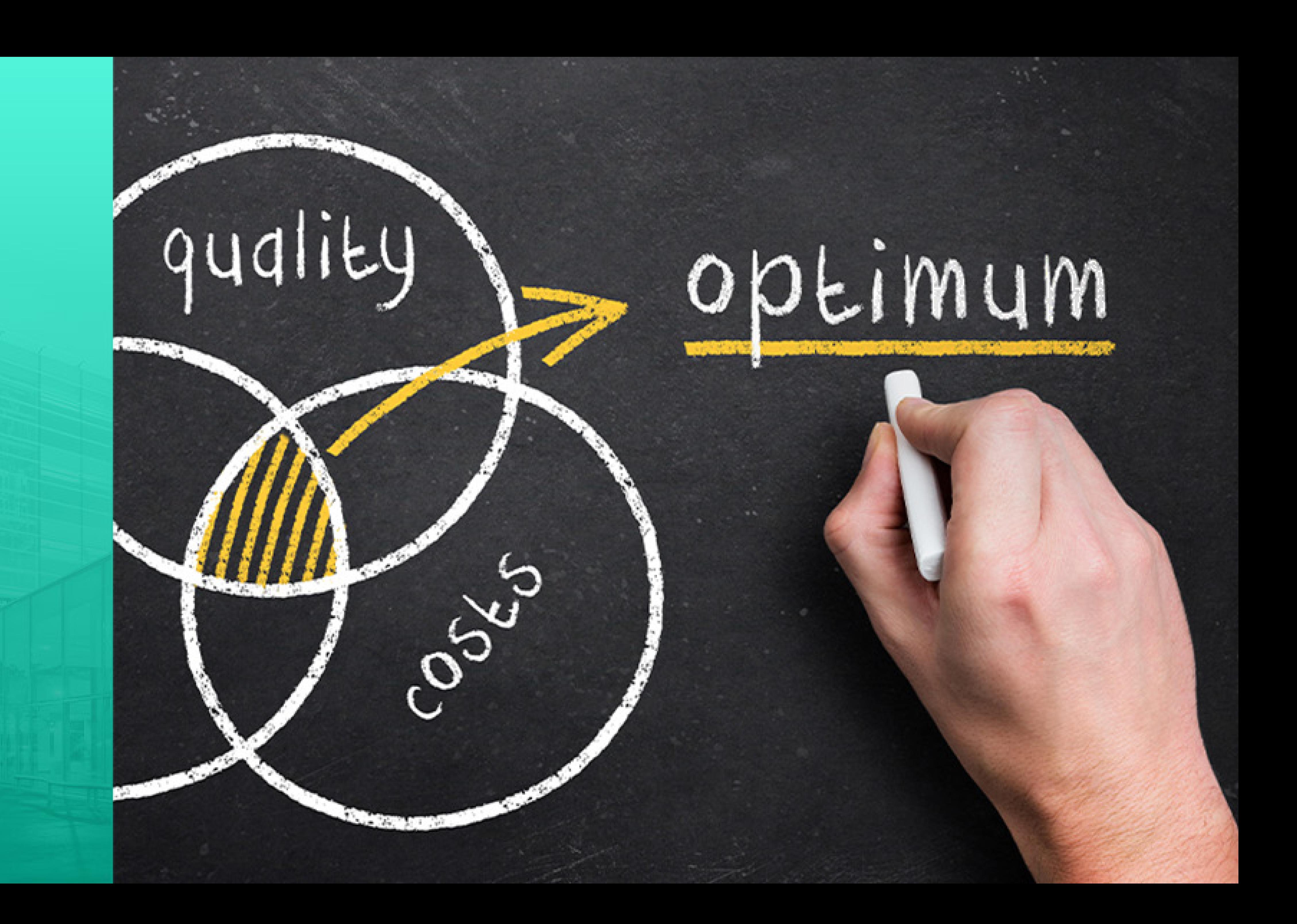

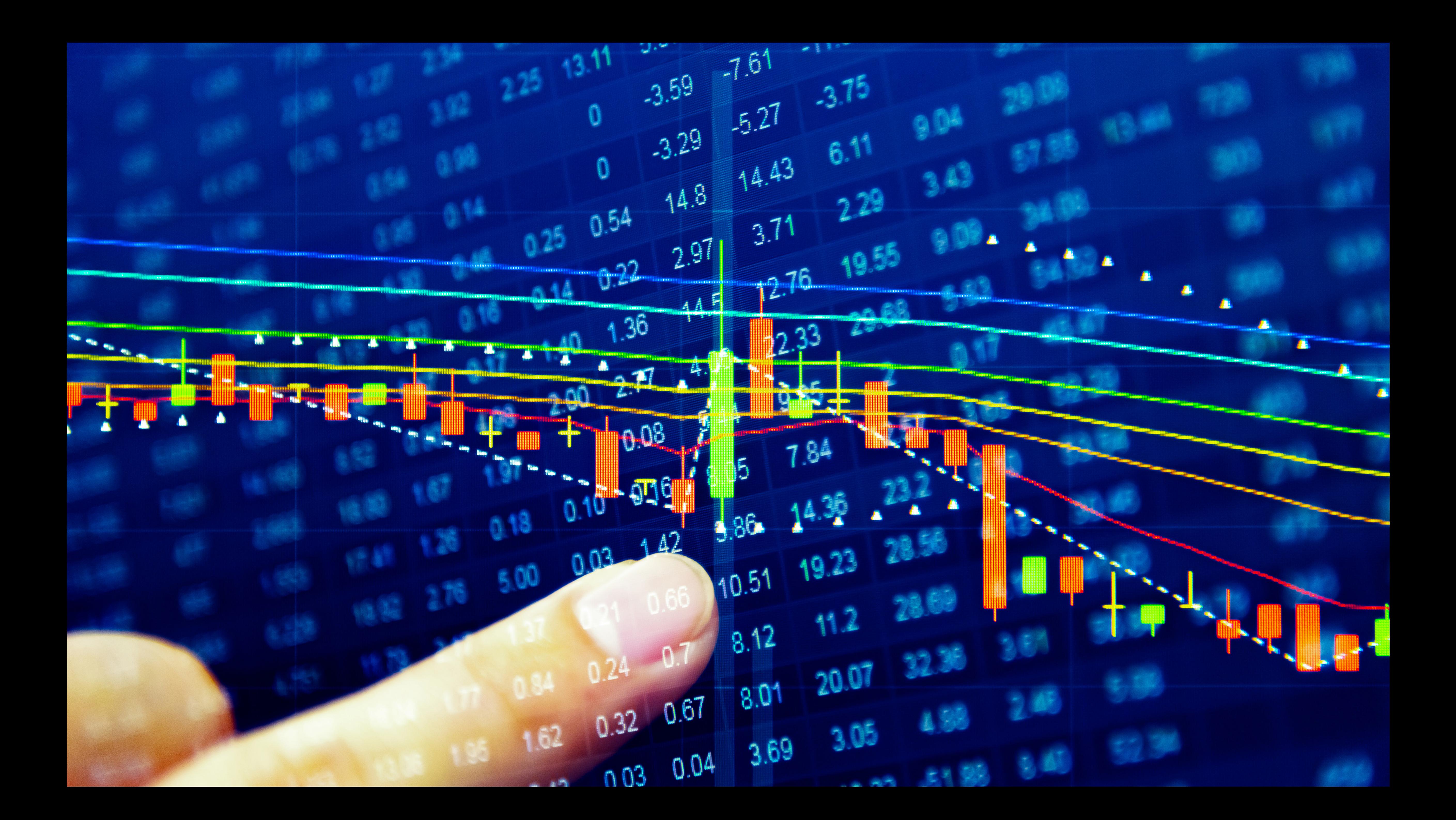

## ÚVOD A ZÁVĚR

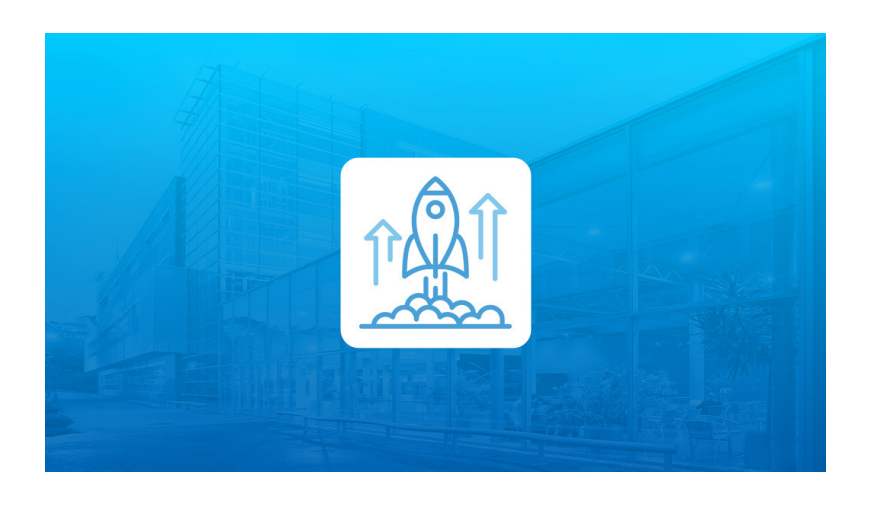

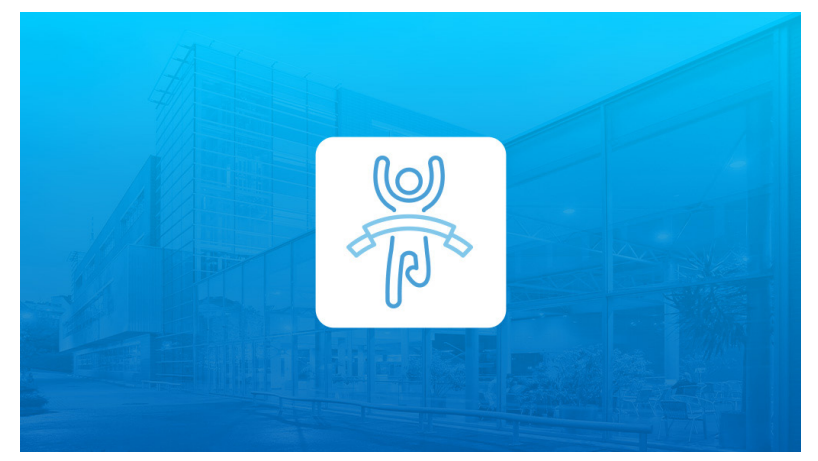

#### **VYSOKÁ ŠKOLA EKONOMICKÁ V PRAZE**

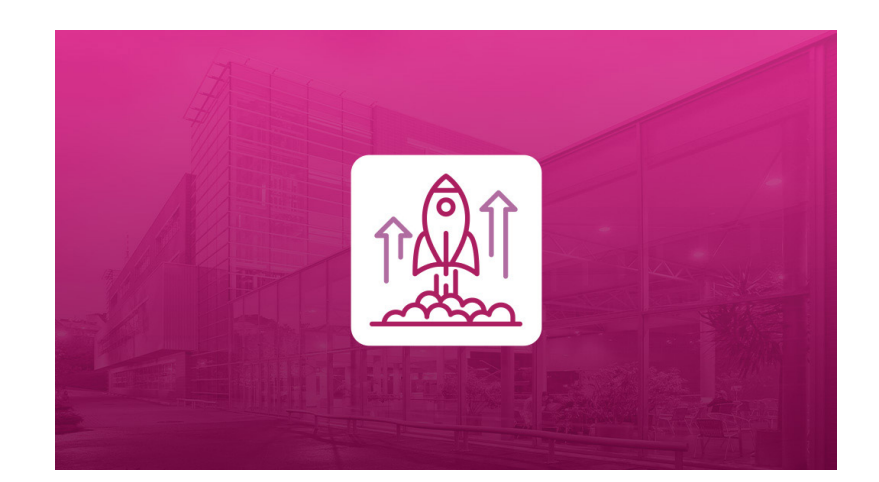

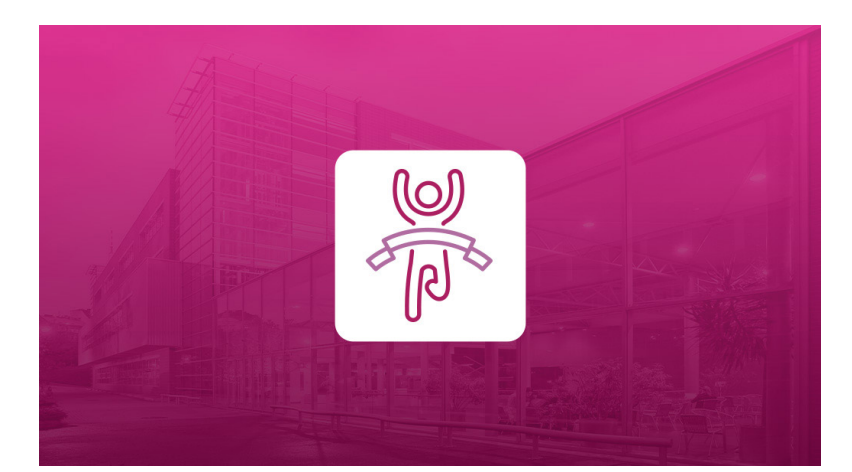

**FAKULTA FINANCÍ** A ÚČETNICTVÍ

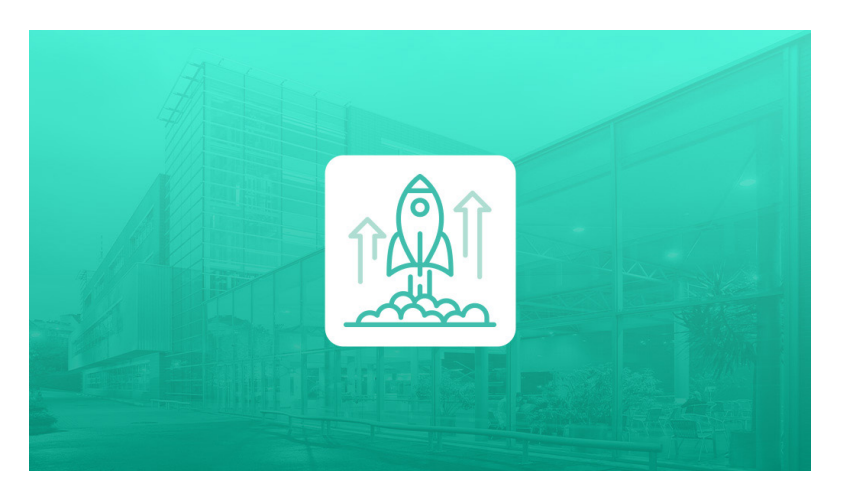

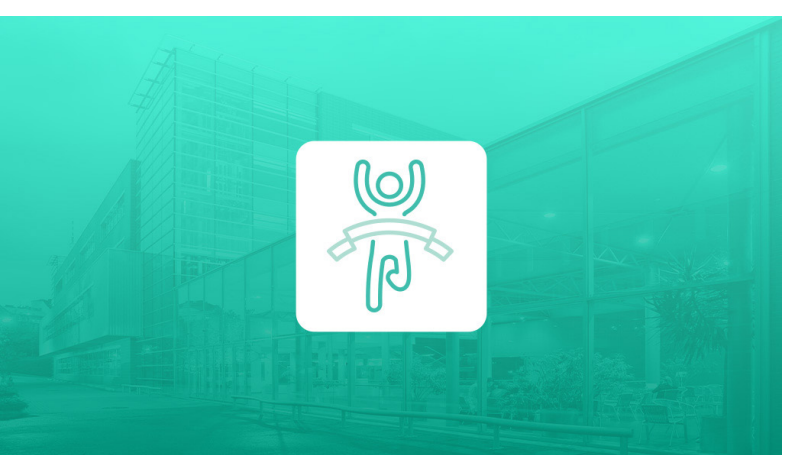

**FAKULTA INFORMATIKY A STATISTIKY** 

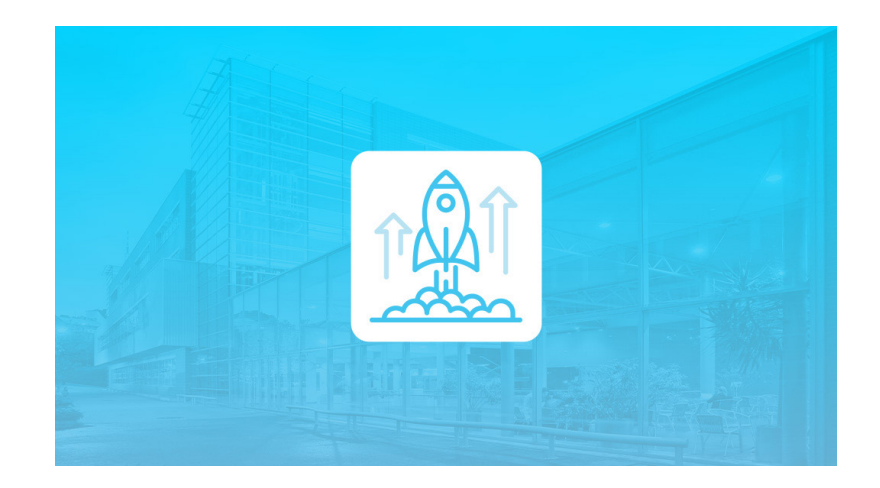

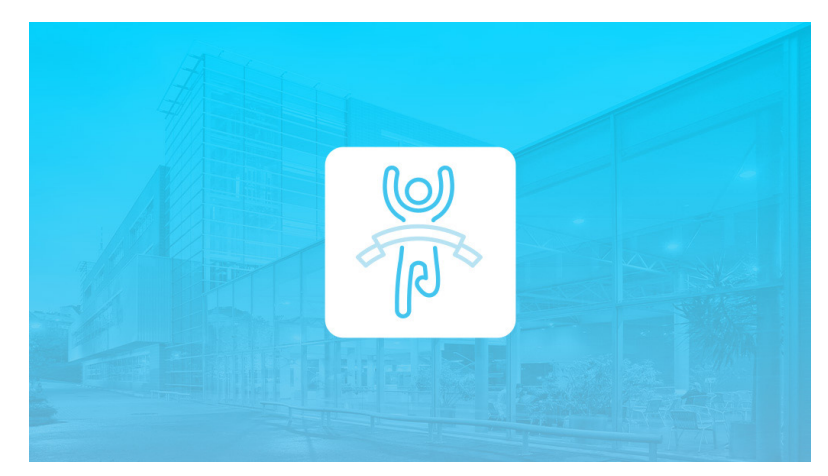

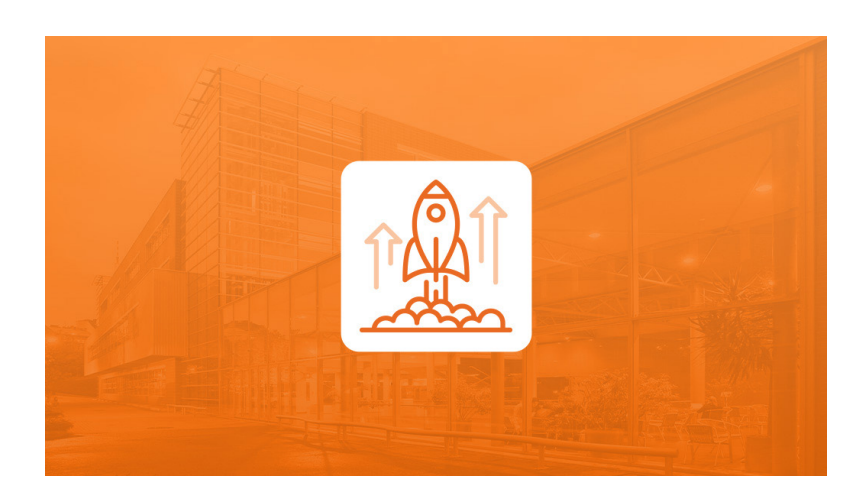

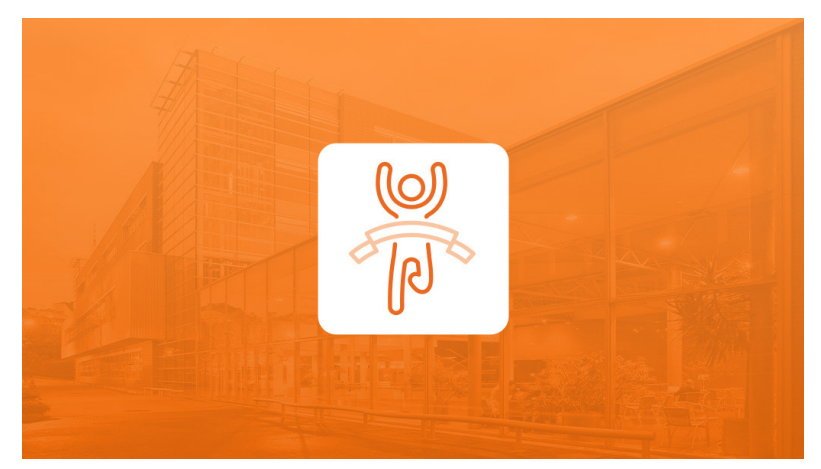

#### **FAKULTA MEZINÁRODNÍCH VZTAHŮ**

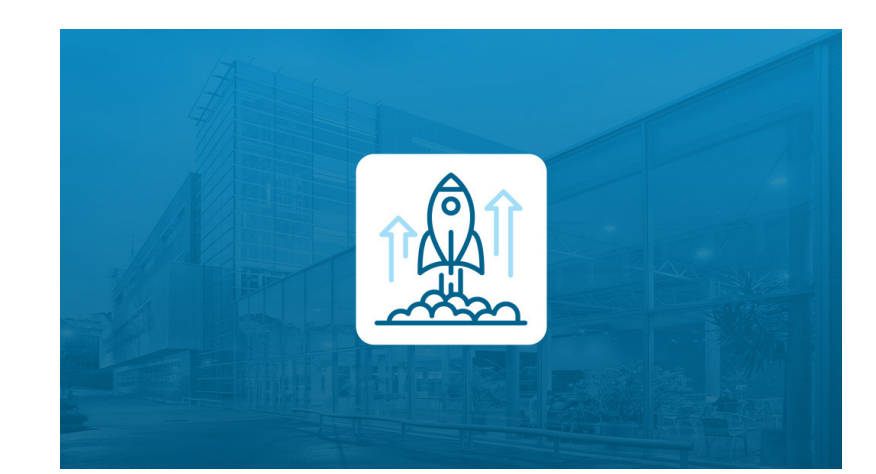

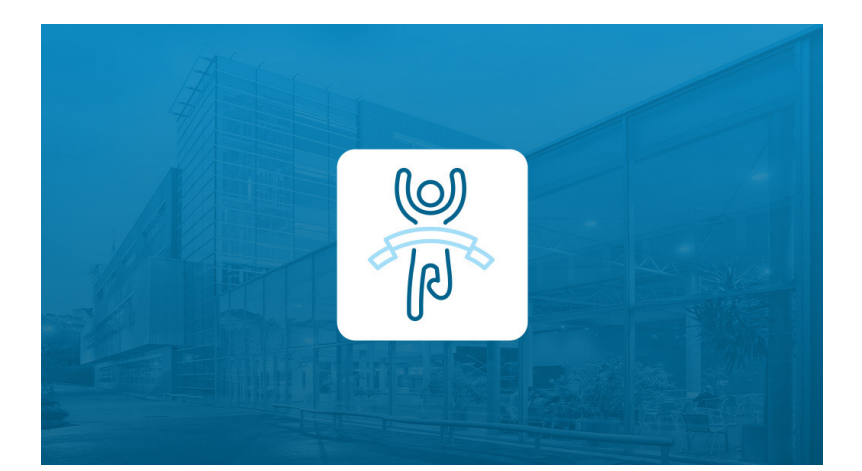

#### **FAKULTA** PODNIKOHOSPODÁŘSKÁ

NÁRODOHOSPODÁŘSKÁ **FAKULTA** 

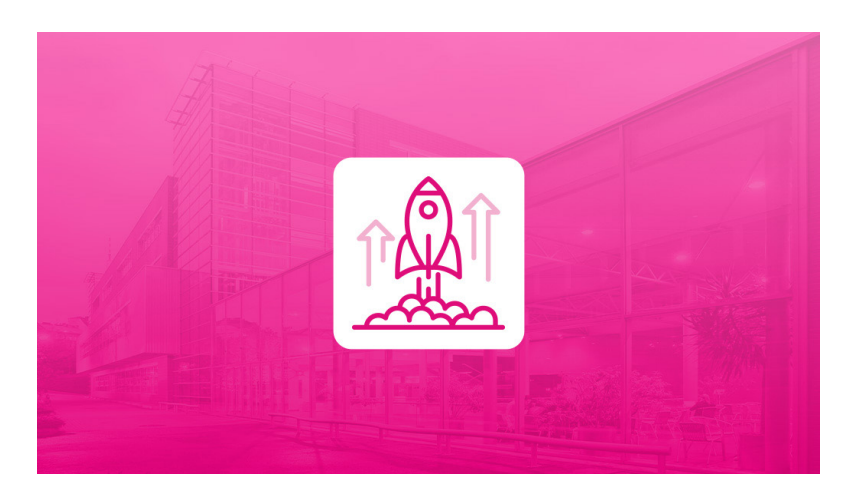

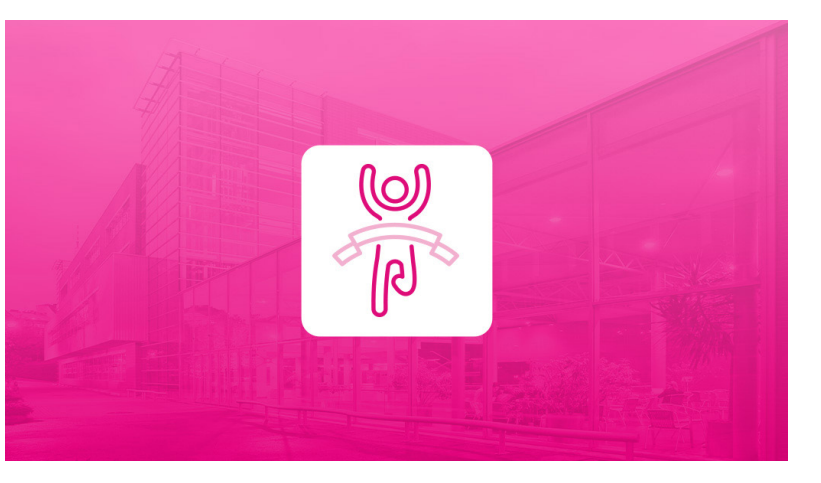

#### **FAKULTA MANAGEMENTU**

## **Bannery témat v rámci předmětů**

- Pro oznámení předmětu slouží banner předmětu bez infografických ikon.
- Pro zahájení a ukončení předmětu jsou připraveny obecné bannery ve fakultních barvách.
- Témata jednotlivých částí předmětu jsou ilustrována pouze fotografiemi.

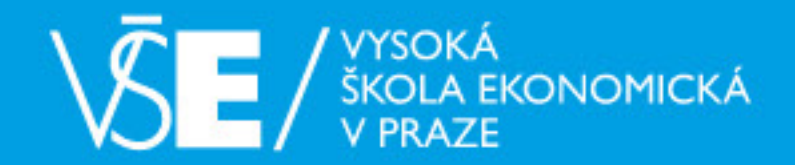

#### Titulní stránka / Kurzy / Ostatní / Ukázkový kurz

#### **NAVIGACE**

- $\times$  Titulní stránka
- **2** Nástěnka
- > Hlavní nabídka
- $\times$  Moje kurzy
- > Ukázkový kurz

#### **SPRÁVA**

- > Správa kurzu
- > Správa stránek

 $\alpha$ 

## Operační výzkum

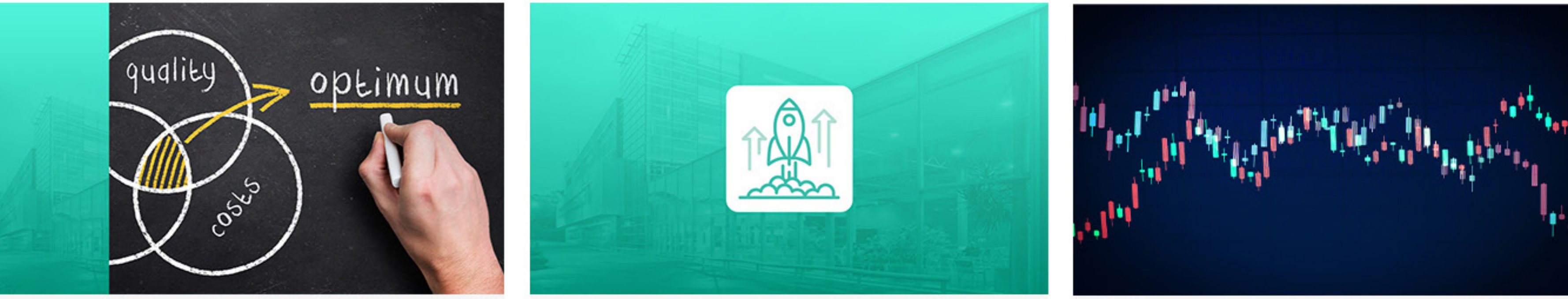

Úvodní informace

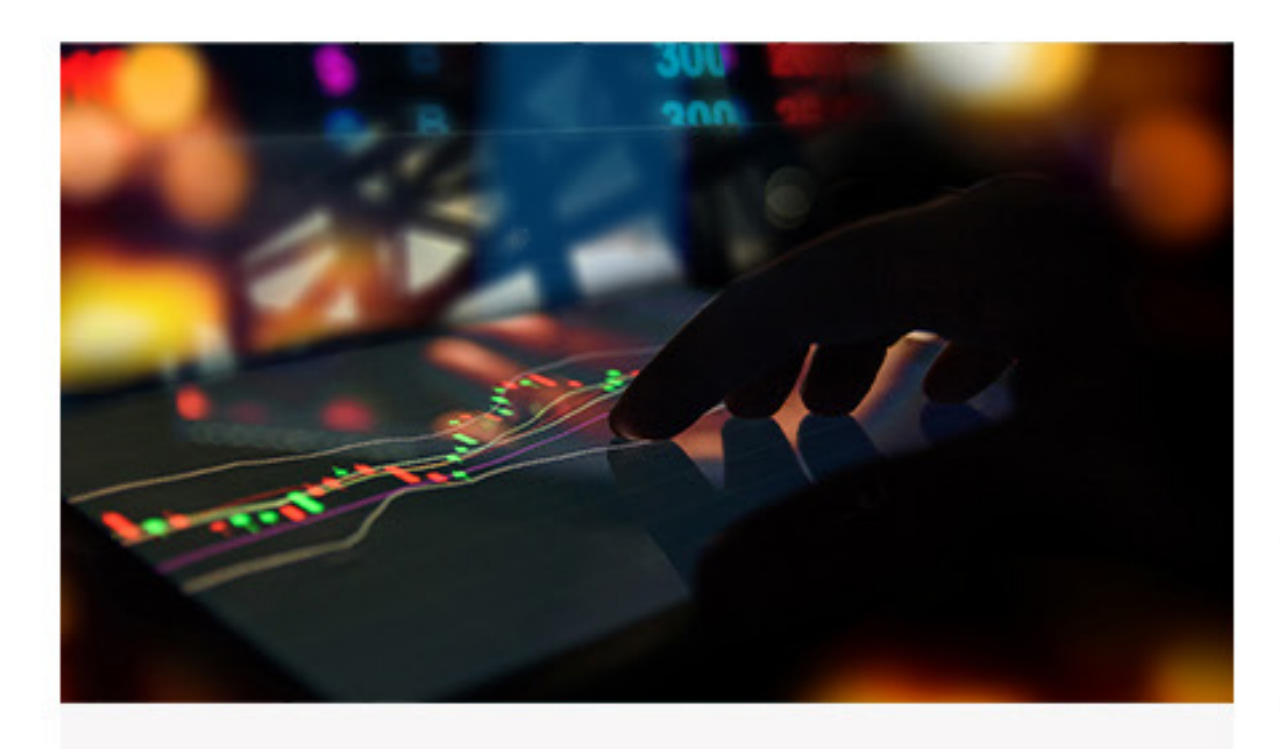

2. Vztahy mezi objemem výkonů, náklady, výnosy ...

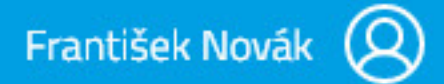

Zapnout režim úprav

Zahájení předmětu

1. Měření a řízení výkonnosti podniku

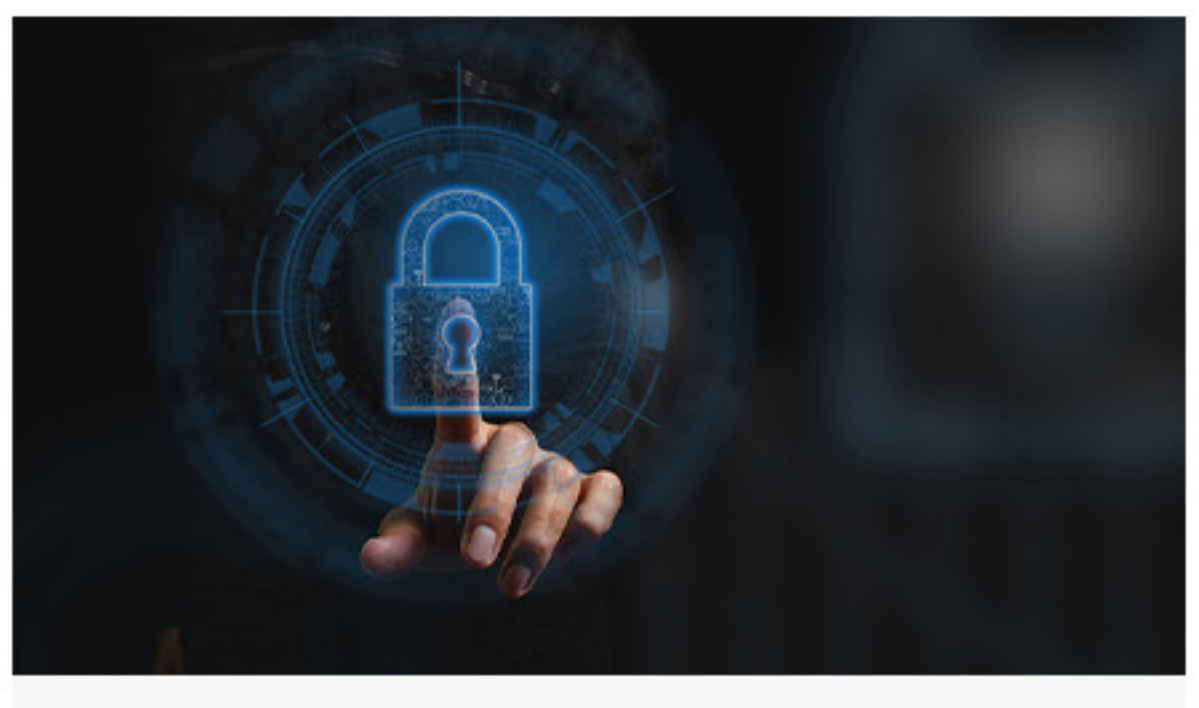

3. Analýza odchylek

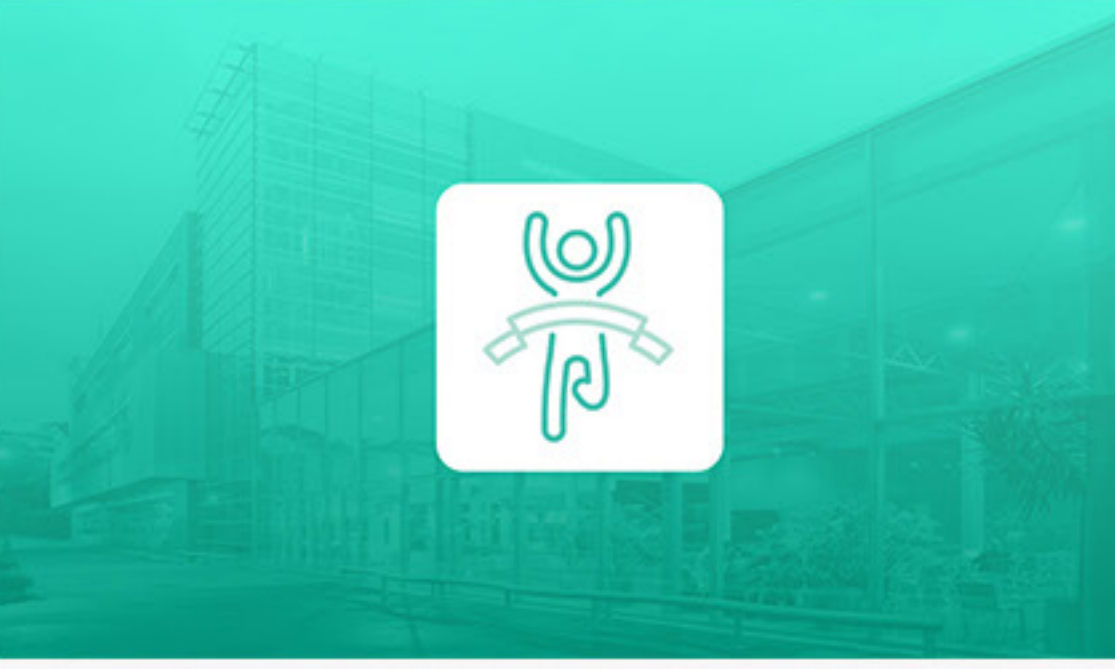

Ukončení předmětu

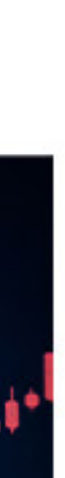

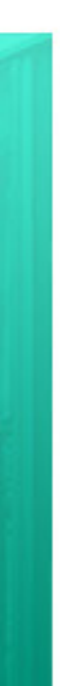

 $CS \sim$ 

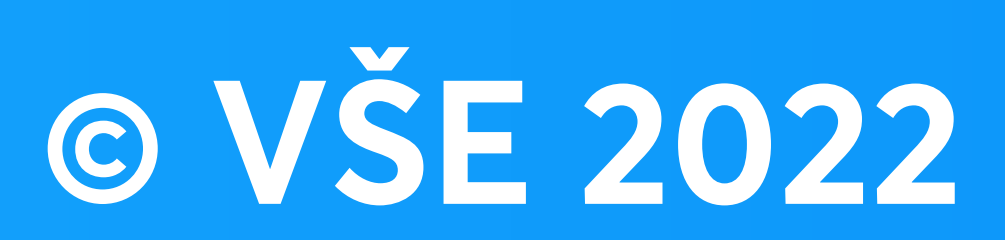

vyrobila Katedra multimédií FIS VŠE 2022 / kme.vse.cz